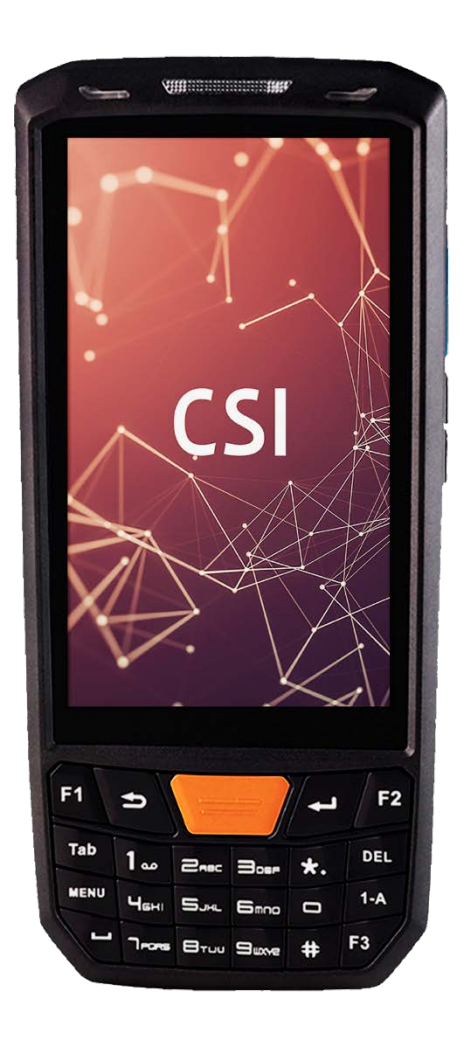

# **CSI Moby One**

Краткое руководство по эксплуатации терминала сбора данных

#### 1. Обзор устройства

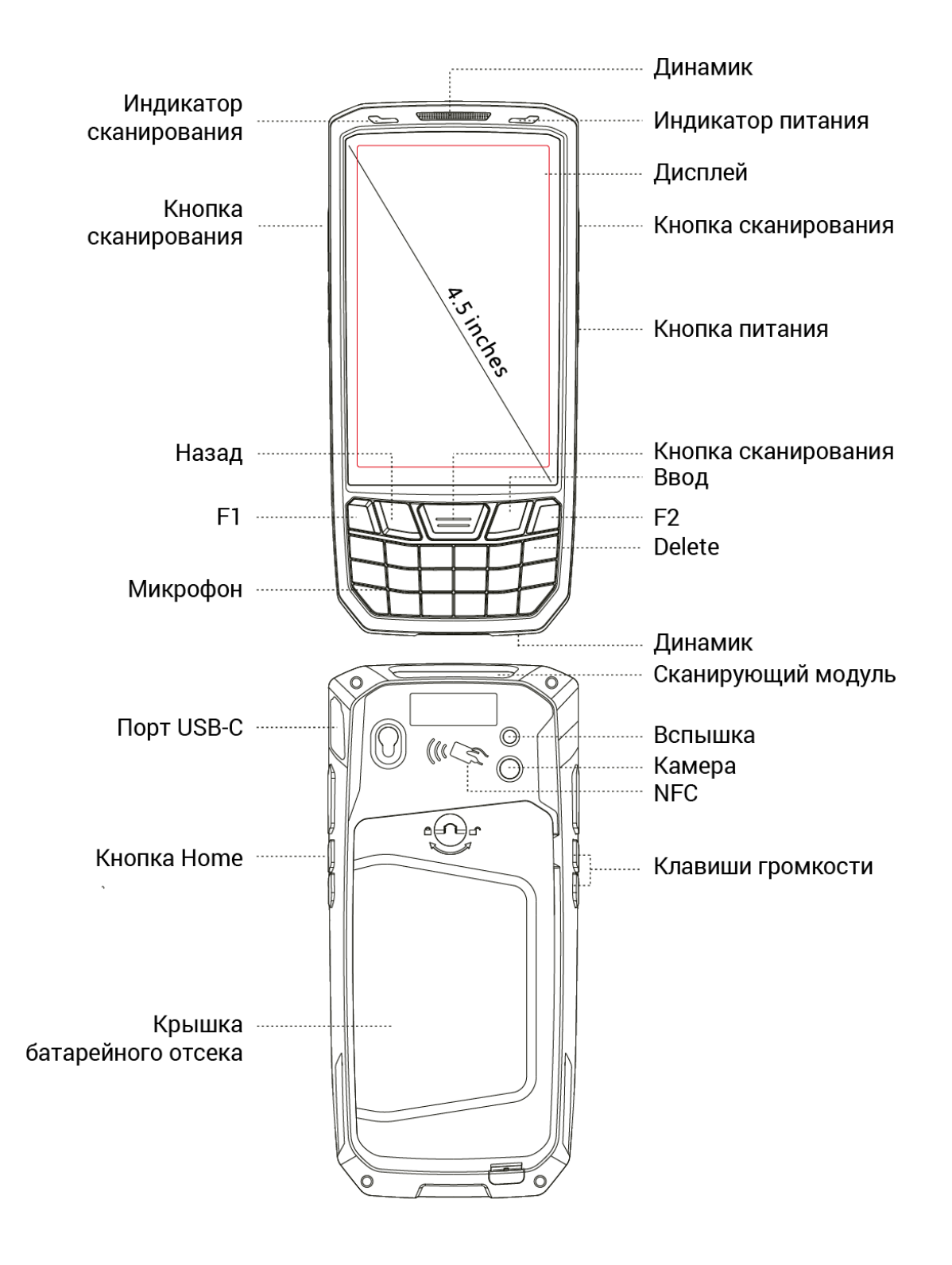

## 2. Открытие батарейного отсека

2.1. Чтобы открыть батарейный отсек, поверните ключ замка на крышке, как показано ниже.

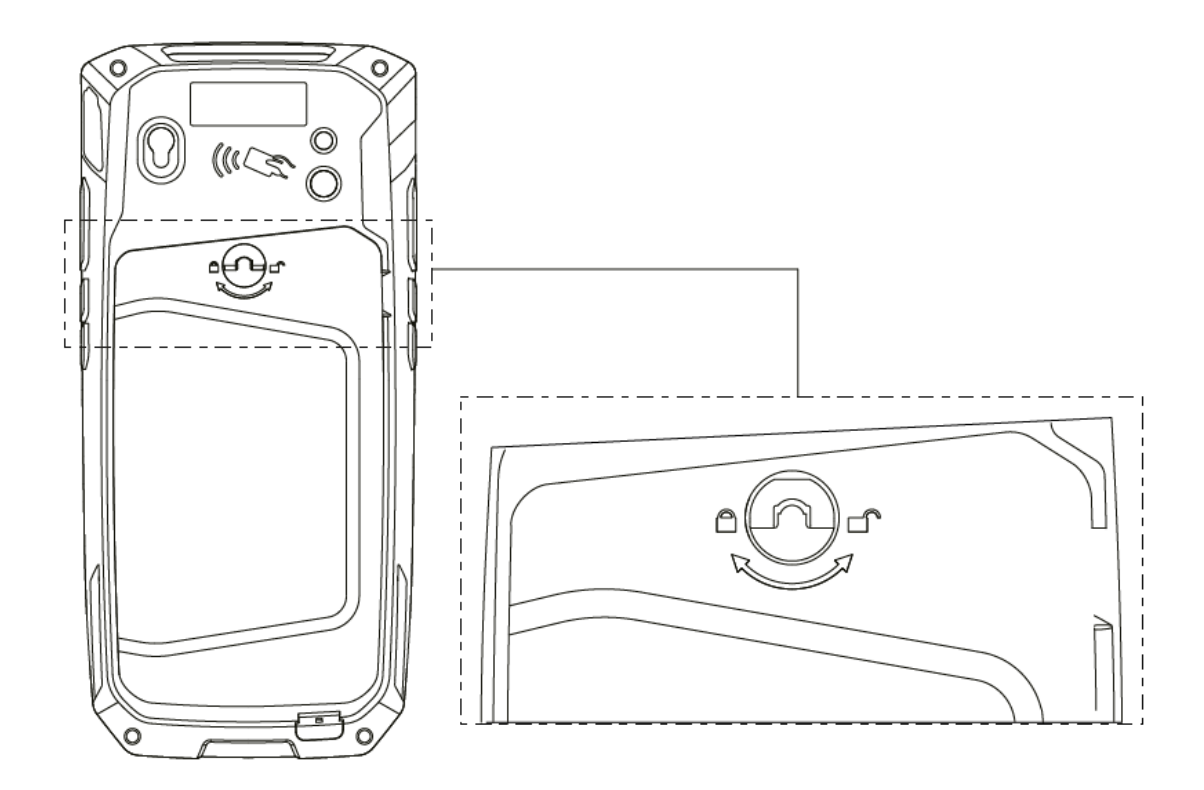

2.2. Откройте крышку, используя специальный паз.

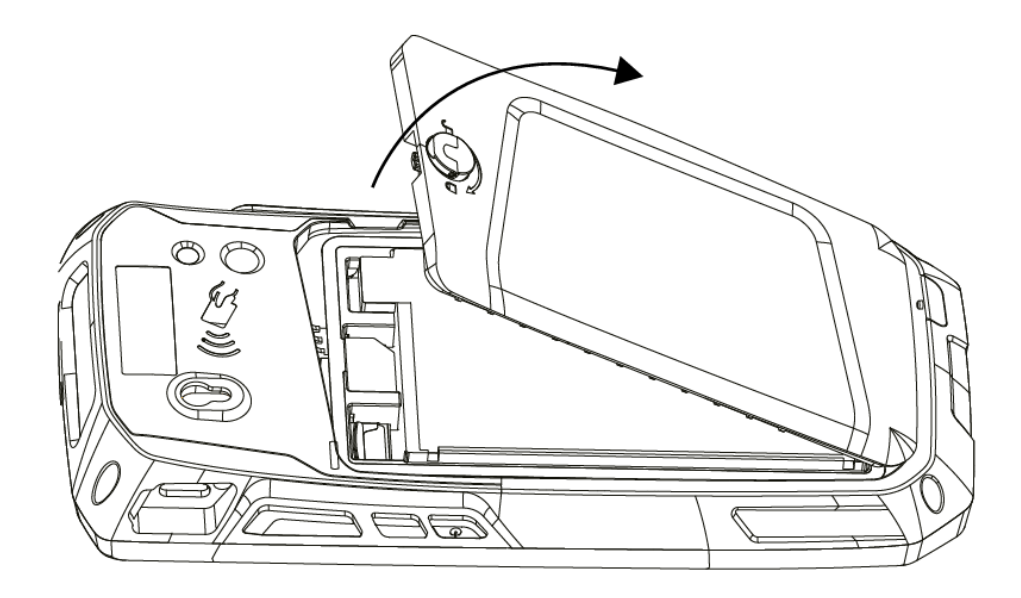

#### 3. Извлечение аккумулятора

3.1. Поднимите демонтажную пленку на батарее.

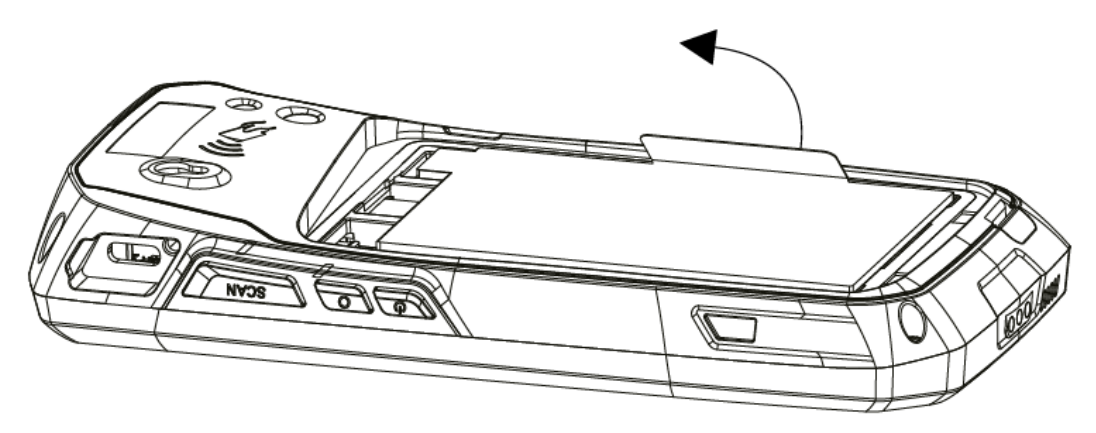

3.2. Потяните за ленту и извлеките батарею, как показано на рисунке.

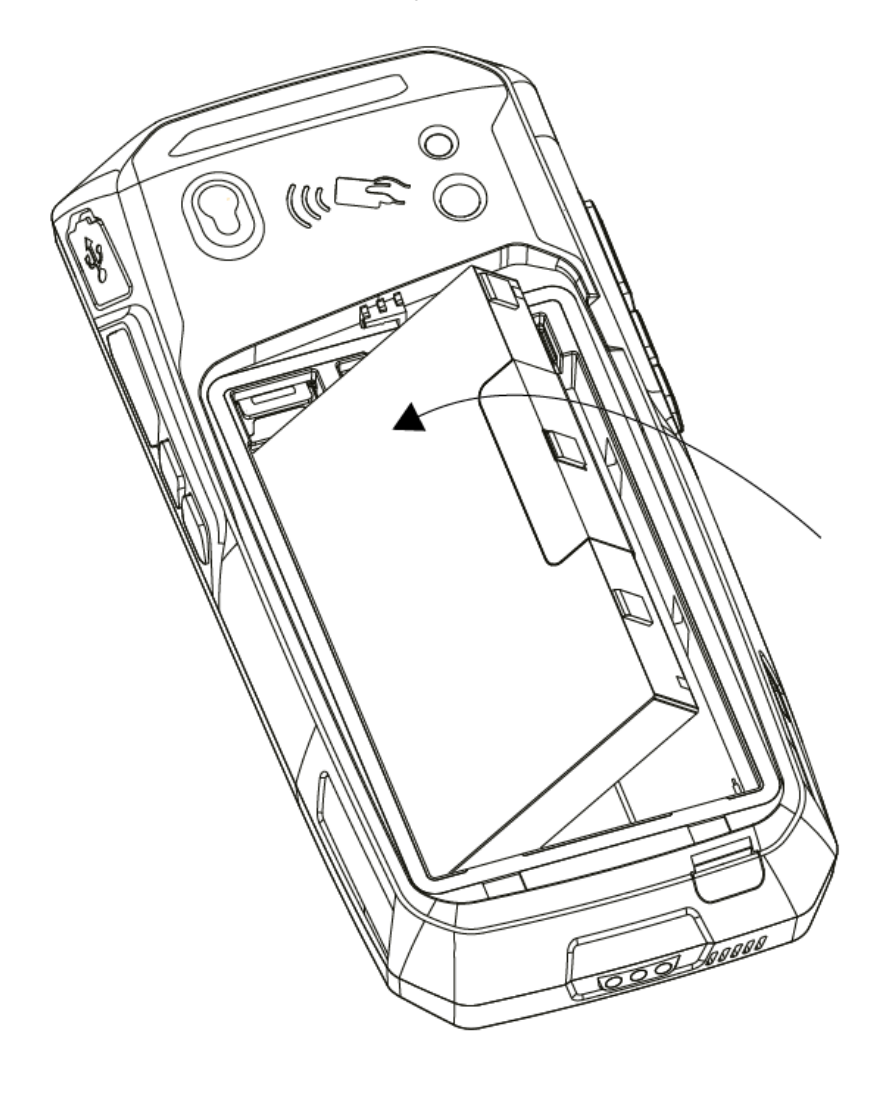

### 4.Установка карты памяти и SIM-карты

Установите карту памяти и SIM-карту согласно изображению. Нижний слот для SIM-карт, верхний для MicroSD.

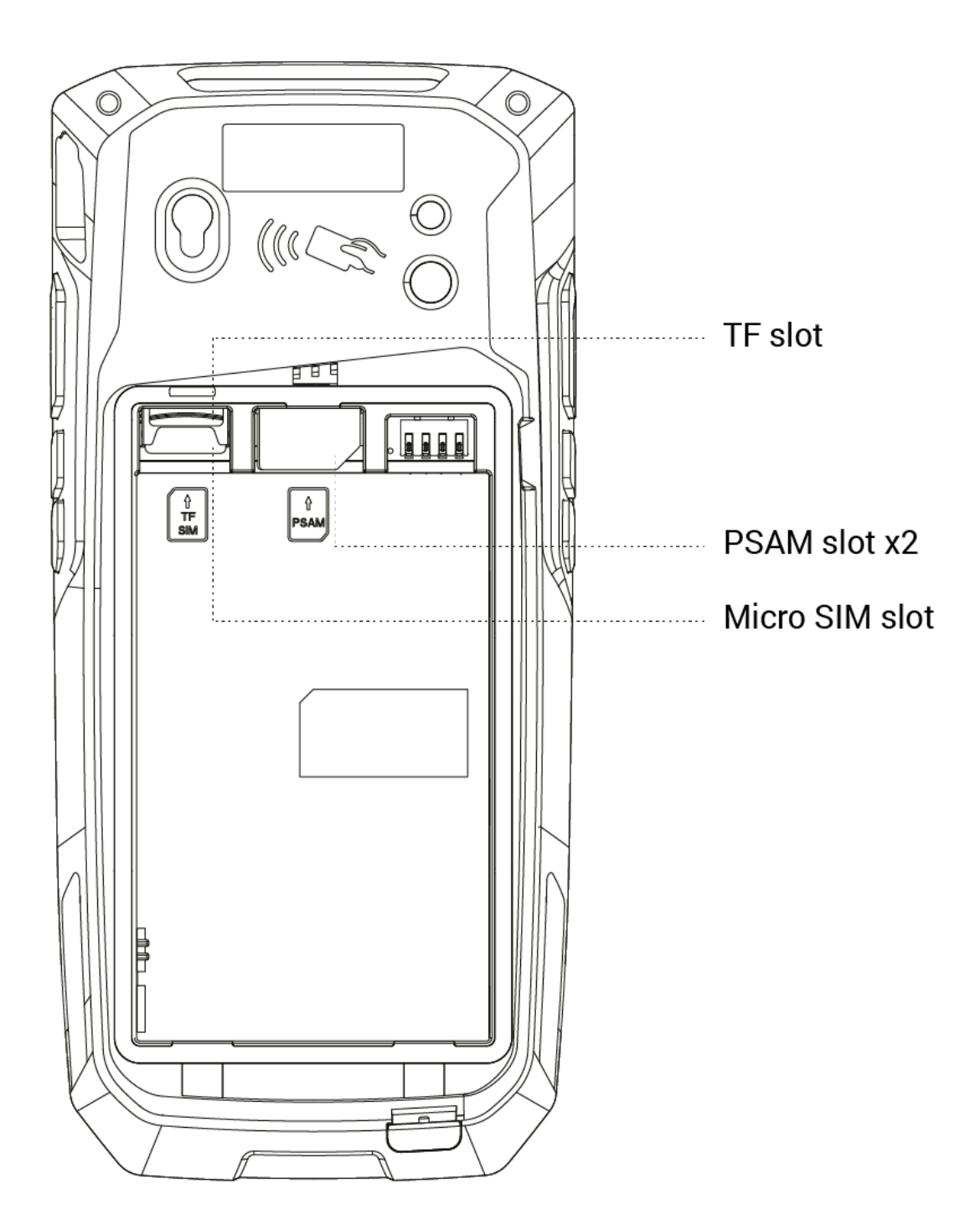

# 5. Зарядка устройства

Для передачи данных и зарядки аккумулятора используйте кабель USB Type-C, который поставляется в комплекте с терминалом. Для этого необходимо извлечь герметизирующую резиновую заглушку, как показано на рисунке.

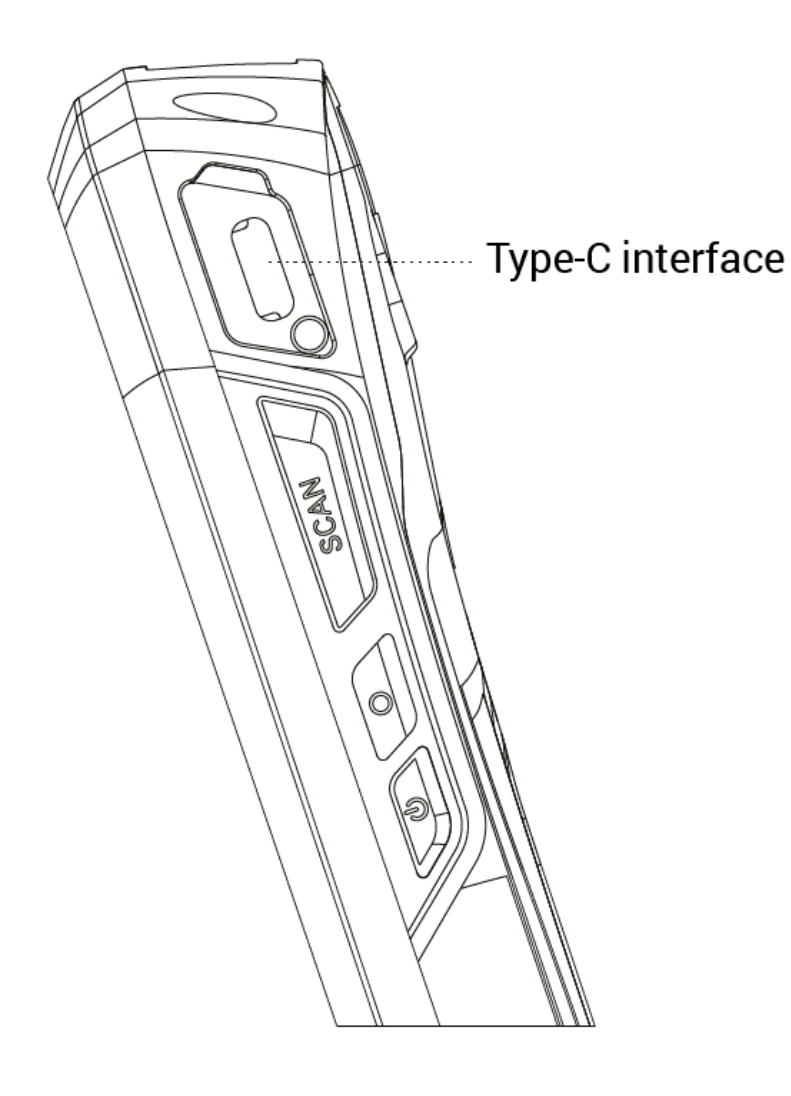

## 6.Сканирование

В меню настройки необходимо:

- Найти приложение Scanner
- Перейти во вкладку Settings

После этого будут доступны настройки сканирующего модуля и активны кнопки сканирования.

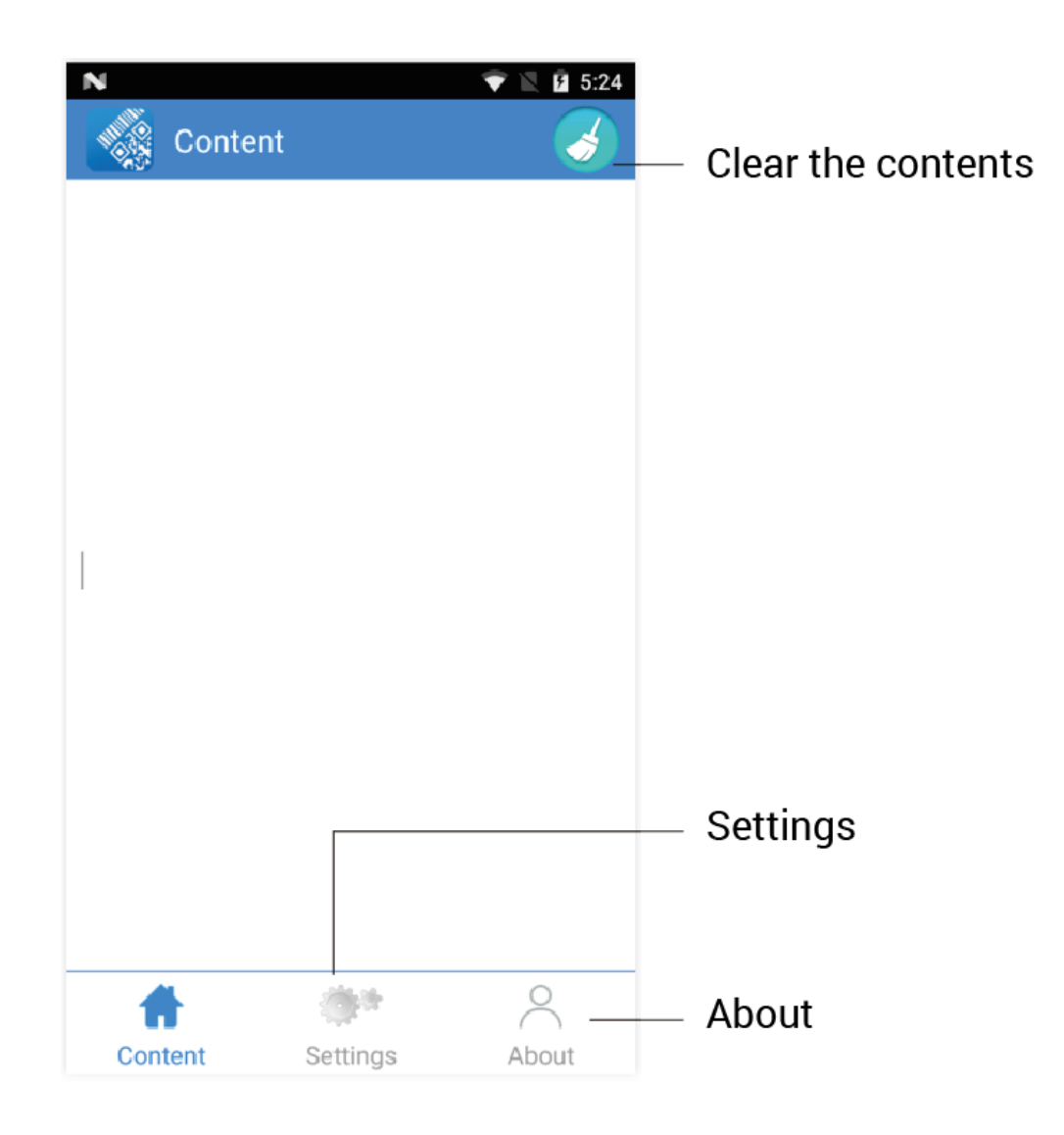

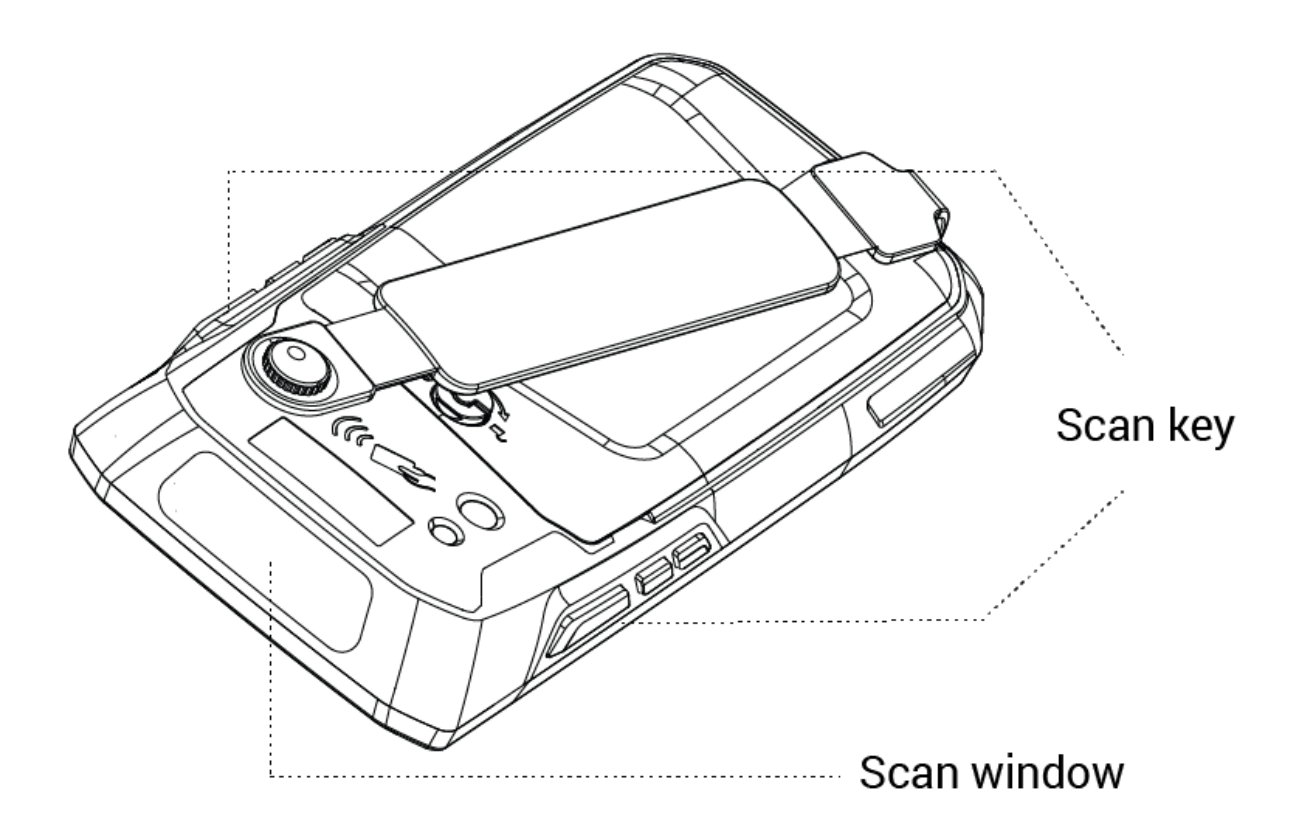

# 7. NFC

7.1. Если терминал в комплектации с NFC, найдите приложение NFC Scanner

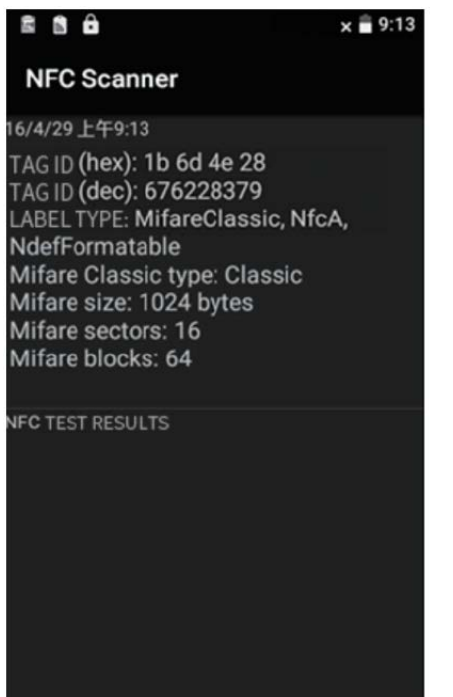

7.2. Для проверки функции NFC поднесите карту к считывателю, как показано на схеме.

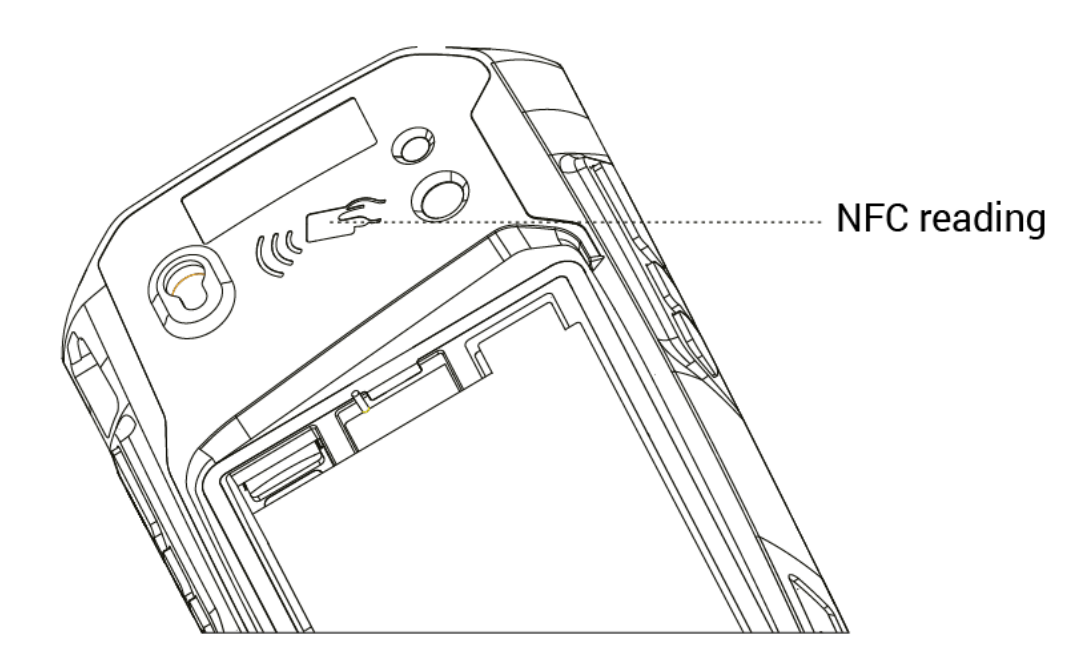

#### 8. Обновления по сети

Терминал поддерживает OTA обновления. Перейдите в настройки, в пункт меню System update и проверьте наличие обновлений.

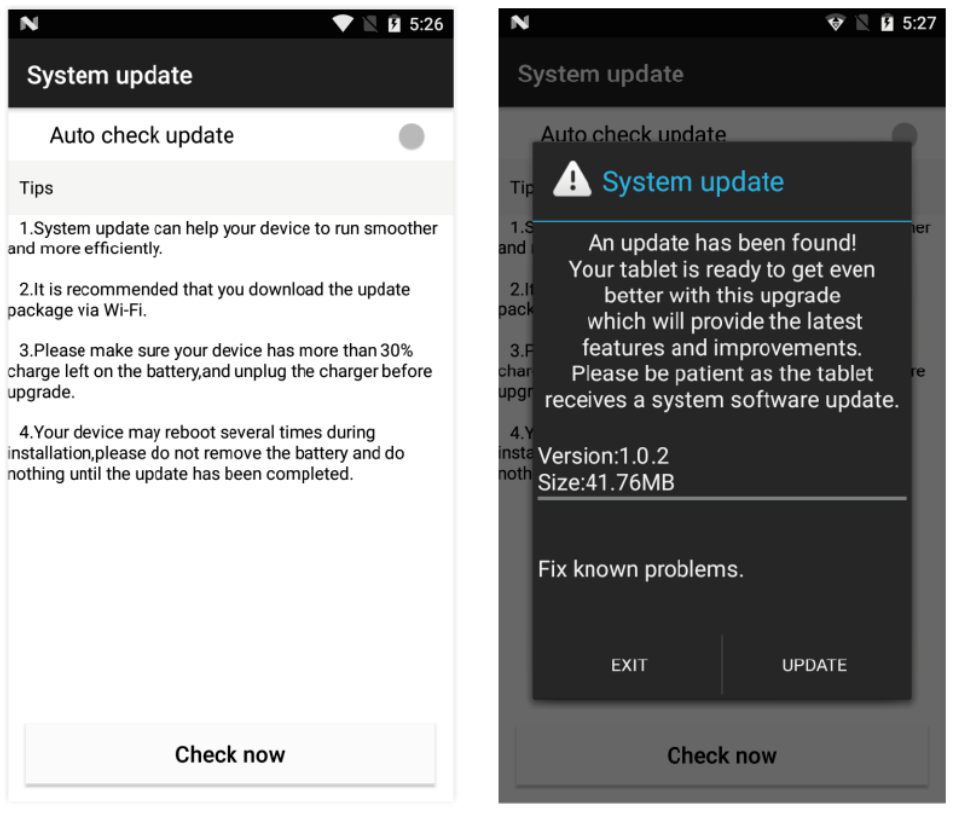

#### ООО «Кристалл Сервис Интеграция»

[www.crystals.ru](http://www.crystals.ru/) 8-800-333-2251 197110, г. Санкт-Петербург, Левашовский пр., д.12, литера А, помещение 1Н, ком. 517

e-mail: [crystals@crystals.ru](mailto:crystals@crystals.ru)